## **1. STEP Reigister on the PCH website**

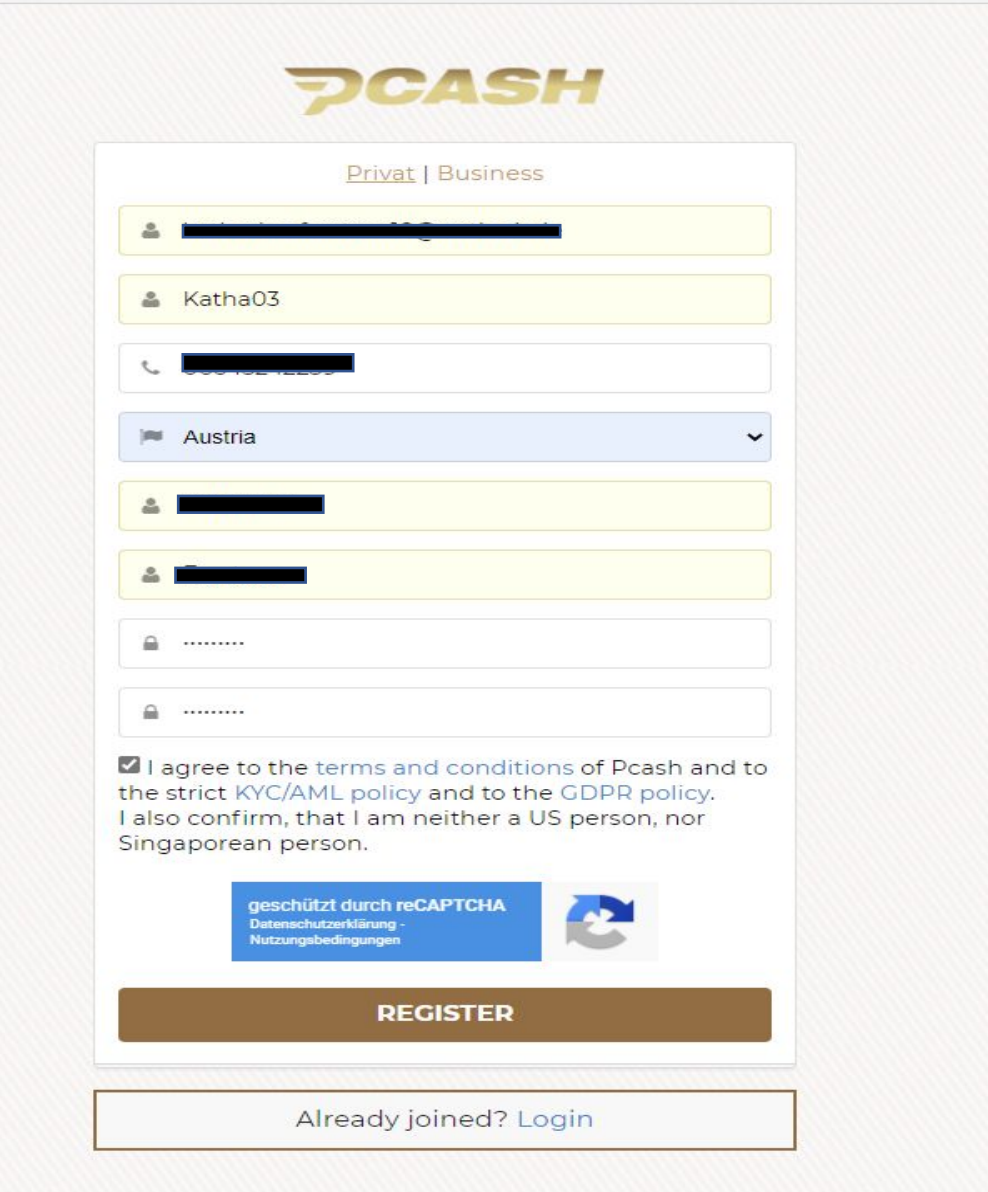

## **2. STEP Confirm your E-Mail**

![](_page_1_Figure_1.jpeg)

## **3. STEP** □Go to your PCH dashboard and click on "Start **KYC"**

![](_page_2_Figure_1.jpeg)

![](_page_3_Picture_1.jpeg)

 $5\text{m}$ 

## **4. STEP Fill in your data and wait for your confirmation (This could take a few days)**

![](_page_4_Picture_10.jpeg)